EVALUACIÓN – PRUEBA DE HABILIDADES PRÁCTICAS CCNA

SIMÓN SANTIAGO CASTAÑEDA PÉREZ

UNIVERSIDAD NACIONAL ABIERTA Y A DISTANCIA (UNAD) ESCUELA DE CIENCIAS BÁSICAS TECNOLOGÍAS E INGENIERÍAS INGENIERÍA DE SISTEMAS SAN JOSÉ DEL GUAVIARE

2018

EVALUACIÓN – PRUEBA DE HABILIDADES PRÁCTICAS CCNA

SIMÓN SANTIAGO CASTAÑEDA PÉREZ

DIPLOMADO DE PROFUNDIZACIÓN CISCO

GERARDO GRANADOS ACUÑA INGENIERO DE SISTEMAS - UIS ESPECIALISTA EN TELECOMUNICACIONES - UNAB MAGÍSTER EN TELEMÁTICA - UNAB

UNIVERSIDAD NACIONAL ABIERTA Y A DISTANCIA (UNAD) ESCUELA DE CIENCIAS BÁSICAS TECNOLOGÍAS E INGENIERÍAS INGENIERÍA DE SISTEMAS SAN JOSÉ DEL GUAVIARE

2018

<span id="page-2-0"></span>Nota de aceptación

Firma del presidente del jurado

Firma del Jurado

Firma del Jurado

### <span id="page-3-0"></span>**Dedicatoria**

Este trabajo que representa la culminación de un proceso académico importante para el desarrollo de mi vida profesional, primeramente, es dedicado a mi familia, quienes me dieron su apoyo incondicional en todo momento y que creyeron en mi para llevar a cabo este proyecto de formación.

Seguidamente se lo dedico a mis compañeros y tutores quienes me acompañaron en el desarrollo de este diplomado el cual será una base para nuestro futuro profesional.

<span id="page-4-0"></span>Agradecimientos

Primeramente, agradezco a Dios por darme la fortaleza para empezar y ahora culminar este proceso académico de igual forma a los tutores que estuvieron siempre al pendiente de mi proceso, y que nos brindó todos los conocimientos y sabiduría necesaria para poder llegar a término de esta formación con total éxito.

# Tabla de contenido

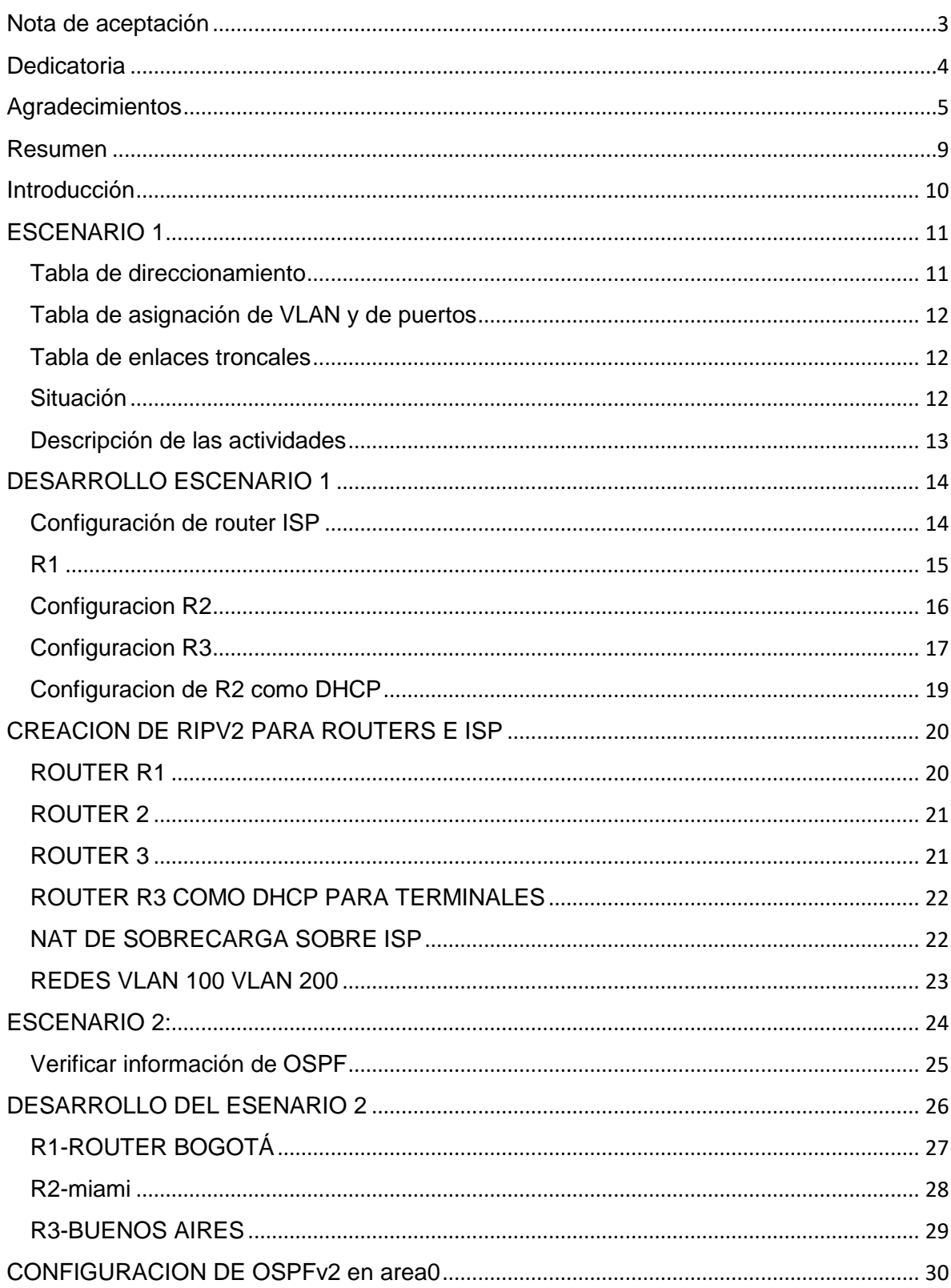

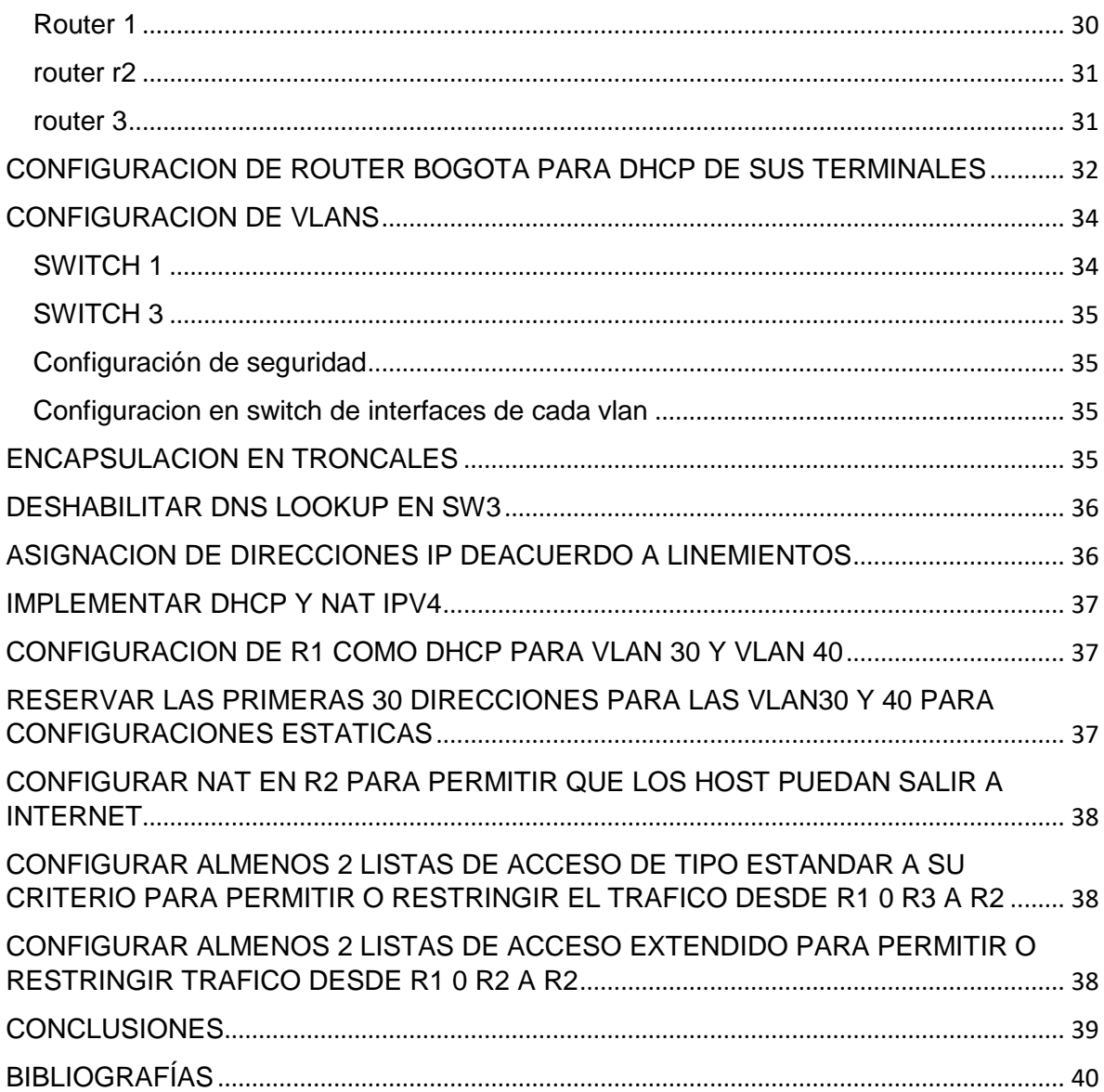

# Tabla de ilustraciones

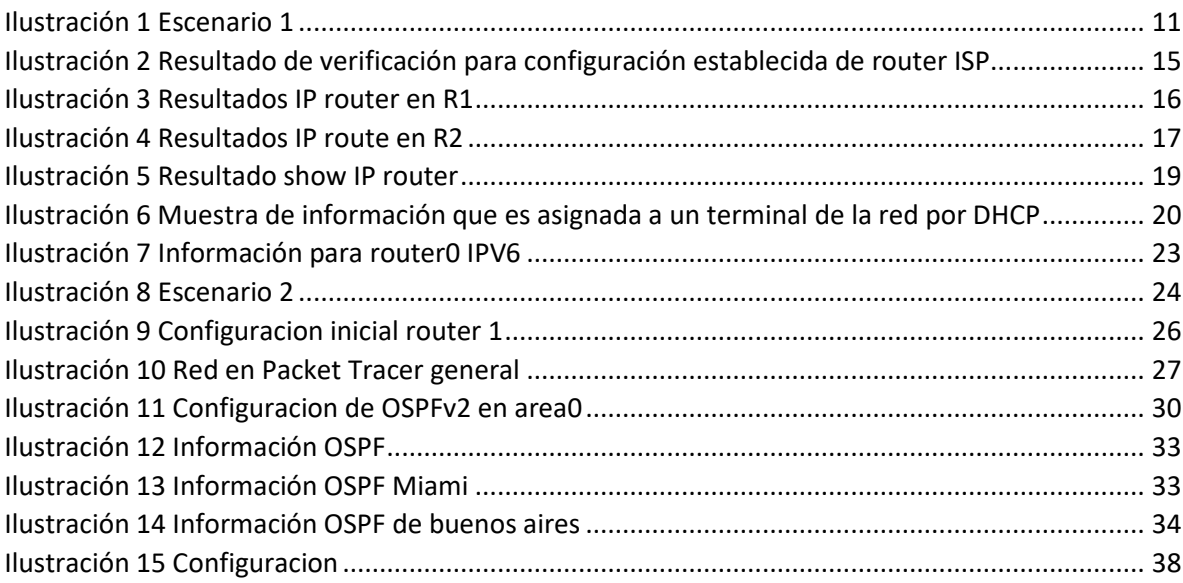

### Resumen

<span id="page-8-0"></span>CISCO nos ofrece una amplia variedad de servicios tecnológicos entre los que se encuentra dispositivos de interconexión LAN Y WAN, el uso de esta variedad de servicios tecnológicos tiene un gran alcance a nivel internacional, lo que también significa un paso en el avance tecnológico de la humanidad.

Actualmente CISCO es una de las más grandes empresas proveedoras de software y hardware de redes en el mercado mundial.

Gracias a las herramientas que CISCO nos ofrece, hemos podidos acercarnos más a la seguridad en las redes y al amplio conocimiento que nos ofrecen, al tener alianzas con universidades y así brindar cursos de capacitaciones como lo es CCNA entre otros.

Gracias a las tecnologías que nos ofrece de redes WAN y LAN actualmente nos permite estar conectados con el mundo entero con tan solo un clic, acceder a la información y a grandes mercados del mundo entando a la vanguardia sin importar la empresa, ya sea un supermercado o un banco.

### Introducción

<span id="page-9-0"></span>El presente trabajo tiene como fin hacer un recorrido por las temáticas vistas previamente en el curso de profundización, de esta forma pondremos a prueba todos los conocimientos adquiridos y así se demuestra los procesos paso a paso de cada uno de los escenarios trabajados, el fin de esto es simular la situación planteada como si fuesen de la vida real, de esta forma confrontamos de manera realista situaciones que veremos en nuestra vida cotidiana en nuestro entorno laboral.

Tendremos la oportunidad de interactuar con el software Packet Tracer que fue clave para el desarrollo de los escenarios propuestos, ya que es una herramienta que pondrá a prueba nuestras habilidades, con esto podemos proponer, desarrollar y ejecutar cualquier caso que se nos presente en nuestra vida profesional.

# <span id="page-10-0"></span>ESCENARIO 1

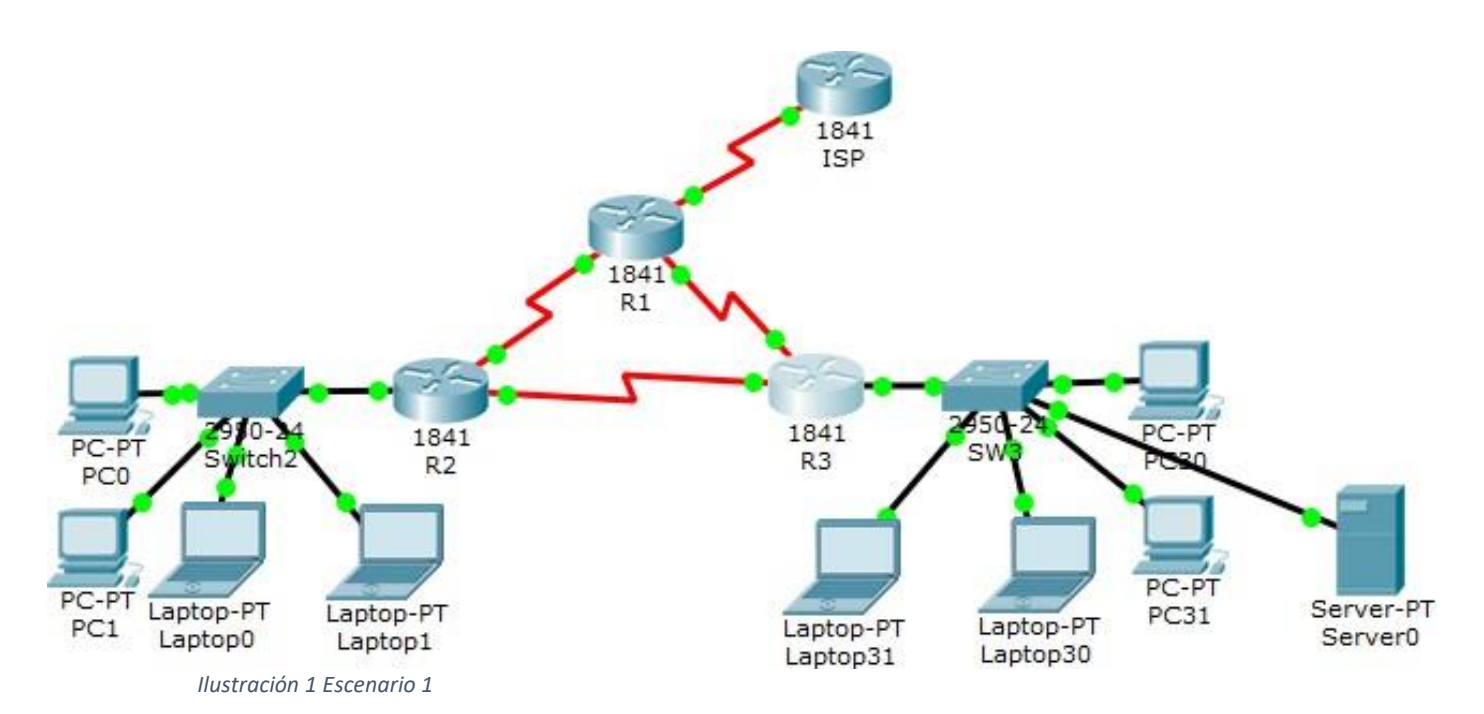

### <span id="page-10-2"></span><span id="page-10-1"></span>Tabla de direccionamiento

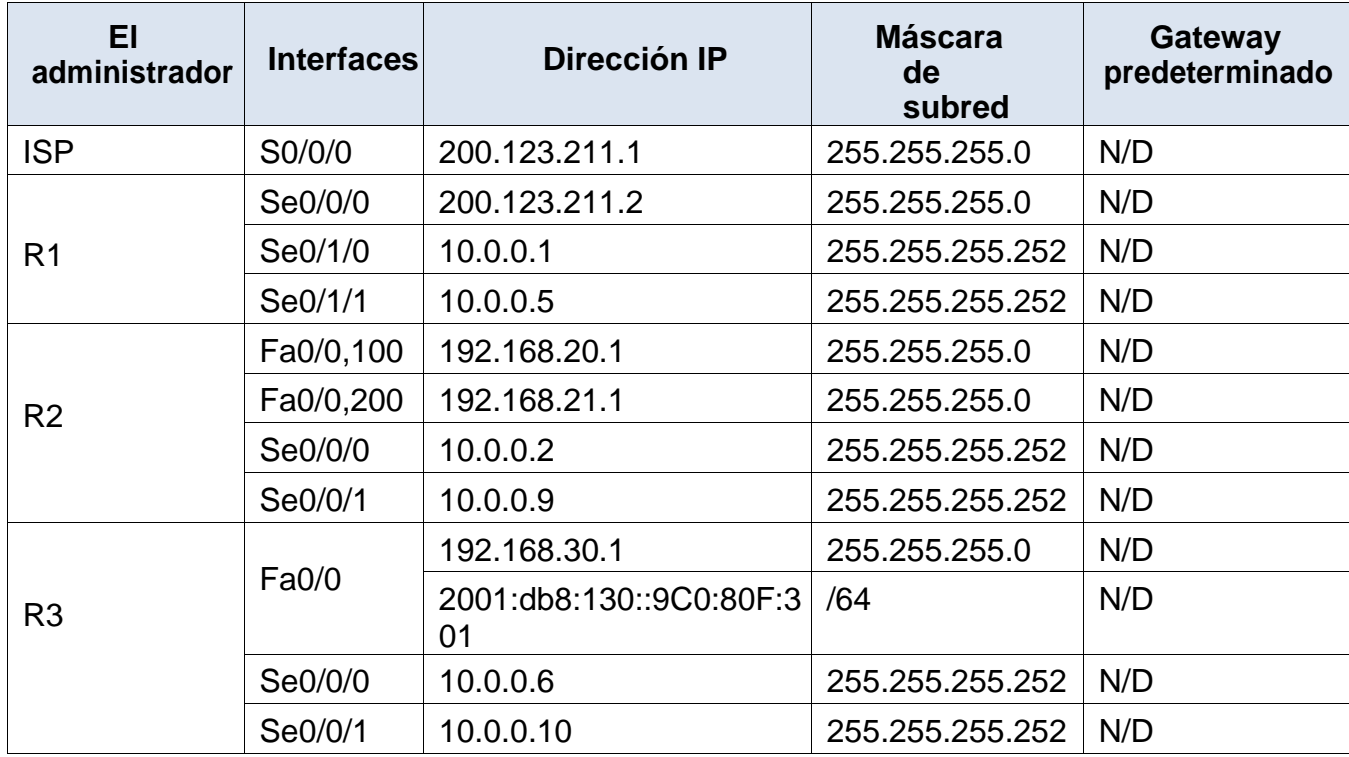

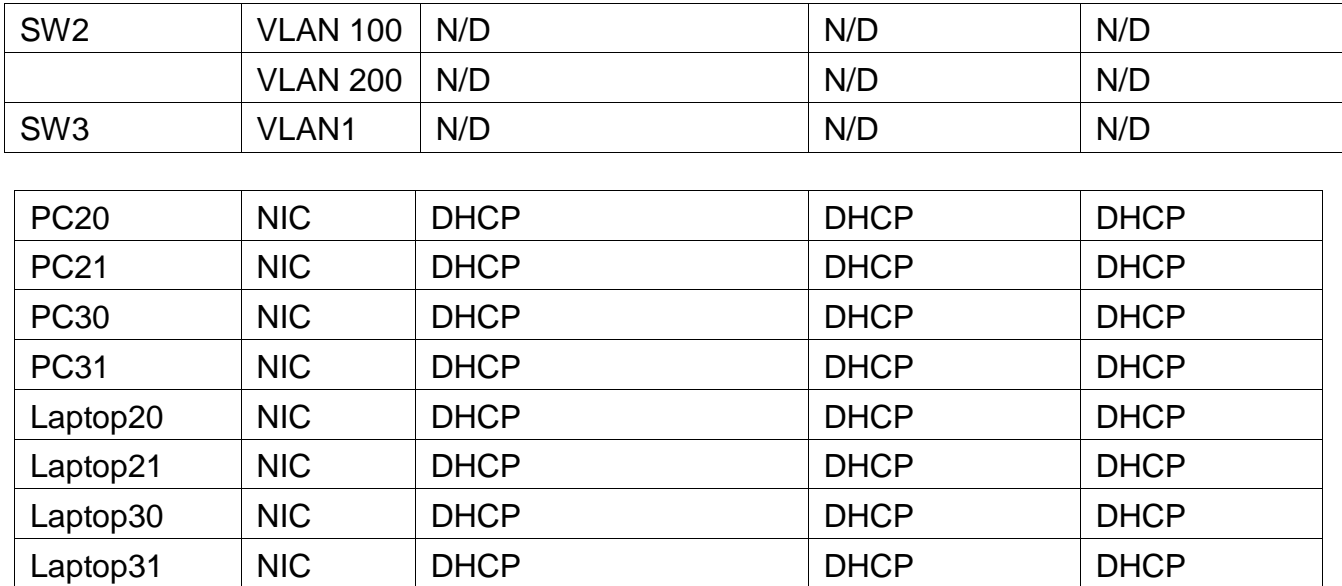

<span id="page-11-0"></span>Tabla de asignación de VLAN y de puertos

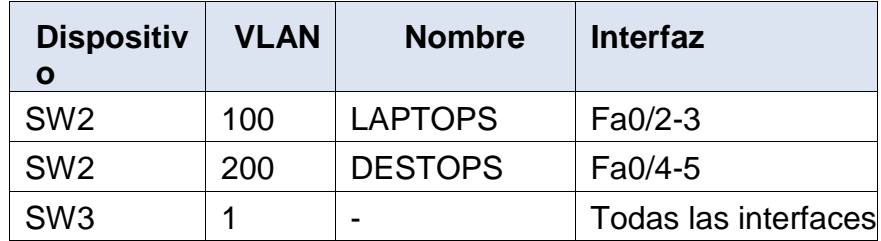

<span id="page-11-1"></span>Tabla de enlaces troncales

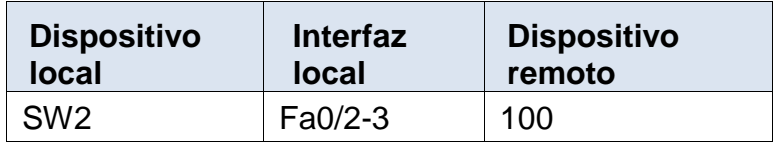

#### <span id="page-11-2"></span>Situación

En esta actividad, demostrará y reforzará su capacidad para implementar NAT, servidor de DHCP, RIPV2 y el routing entre VLAN, incluida la configuración de direcciones IP, las VLAN, los enlaces troncales y las subinterfaces. Todas las pruebas de alcance deben realizarse a través de ping únicamente.

<span id="page-12-0"></span>Descripción de las actividades

- **SW1** VLAN y las asignaciones de puertos de VLAN deben cumplir con la tabla 1.
- Los puertos de red que no se utilizan se deben deshabilitar.
- **La información** de dirección **IP R1**, **R2** y R3 debe cumplir con la tabla 1.
- **Laptop20, Laptop21, PC20, PC21, Laptop30, Laptop31, PC30 y PC31** deben obtener información IPv4 del servidor DHCP.
- **R1** debe realizar una NAT con sobrecarga sobre una dirección IPv4 pública. Asegúrese de que todos los terminales pueden comunicarse con Internet pública (haga ping a la dirección ISP) y la lista de acceso estándar se **llama INSIDE-DEVS**.
- **R1** debe tener una ruta estática predeterminada al ISP que se configuró yque incluye esa ruta en **el dominio** RIPv2.
- **R2** es un servidor de DHCP para los dispositivos conectados al puerto FastEthernet0/0.
- **R2** debe, además de enrutamiento a otras partes de la red, ruta entre las VLAN 100 y 200.
- El Servidor0 es sólo un servidor IPv6 y solo debe ser accesibles para los dispositivos en R3 (ping).
- La NIC instalado en direcciones IPv4 e IPv6 de Laptop30, de Laptop31, de PC30 y obligación de configurados PC31 simultáneas (dual-stack). Las direcciones se deben configurar mediante DHCP y DHCPv6.
- La interfaz FastEthernet 0/0 del R3 también deben tener direcciones IPv4 e IPv6 configuradas (dual- stack).
- R1, R2 y R3 intercambian información de routing mediante RIP versión 2.
- R1, R2 y R3 deben saber sobre las rutas de cada uno y la ruta predeterminada desde R1.
- Verifique la conectividad. Todos los terminales deben poder hacer ping entre sí y a la dirección IP del ISP. Los terminales bajo **el R3**  deberían poder hacer IPv6-ping entre ellos y el servidor.

### <span id="page-13-0"></span>DESARROLLO ESCENARIO 1

1-Como primera medida, creamos en el área de trabajo los equipos a utilizar, donde para el PRIMER CASO, consta de 4 Router 1841, 2 switch 2950-24, los cuales posibilitaran la conexión de los equipos portátiles y pc de escritorio, 2 pc de escritorio para cada router, en total 4 unidades, y 4 equipos portátiles, por ultimo un servidor

Desarrollo paso a paso de PRIMER CASO y documentación de proceso realizado

1-iniciamos activando la visualización de puertos en la pestaña OPTIONS/PREFERENCE/ALWAYS SHOW PORT LABELS, y así agilizamos el trabajo y evitamos algunos errores.

2-Apagamos el primer router y agregamos una interfaz WIC-2T, para disponer de puertos suficientes para interconectar los routers, repetimos la agregación de interfaz WIC-2T para los 3 routers restantes.

<span id="page-13-1"></span>Configuración de router ISP

Router>enable

Router#configure terminal

Enter configuration commands, one per line. End with CNTL/Z.

Router(config)#interface serial 0/0/0

Router(config-if)#ip address 200.123.211.1 255.255.255.0

Router(config-if)#no shutdown

%LINK-5-CHANGED: Interface Serial0/0/0, changed state to down

%SYS-5-CONFIG\_I: Configured from console by console

Router#show ip interface brief

| Interface<br>Protocol      | IP-Address                    | OK? Method Status |   |
|----------------------------|-------------------------------|-------------------|---|
| FastEthernet0/0            | unassigned                    | YES unset         |   |
| administratively down down |                               |                   |   |
| FastEthernet0/1 unassigned |                               | YES unset         |   |
| administratively down down |                               |                   |   |
| Serial0/0/0                | 200.123.211.1 YES manual down |                   |   |
| down                       |                               |                   |   |
| Serial0/0/1                | unassigned                    | YES unset         |   |
| administratively down down |                               |                   |   |
| Vlan1                      | unassigned                    | YES unset         | Ξ |
| administratively down down |                               |                   |   |
| Router#                    |                               |                   |   |

<span id="page-14-1"></span>*Ilustración 2 Resultado de verificación para configuración establecida de router ISP*

Continuamos el proceso para el router R1, como vemos en el pantallazo la interfaz serial del router ISP no está levantada, debido a que el router 3 no está configurado

<span id="page-14-0"></span>R1

Router>enable

Router#configure terminal

Router(config-if)#hostname R1

Enter configuration commands, one per line. End with CNTL/Z.

Router(config)#interface serial 0/0/0

Router(config-if)#ip address 200.123.211.2 255.255.255.0

Router(config-if)#no shutdown

%LINK-5-CHANGED: Interface Serial0/0/0, changed state to up

Router(config-if)#interface serial 0/1/0

Router(config-if)#ip address 10.0.0.1 255.255.255.252

Router(config-if)#no shutdown

%LINK-5-CHANGED: Interface Serial0/1/0, changed state to down

Router(config-if)#interface serial 0/1/1

Router(config-if)#ip address 10.0.0.5 255.255.255.252

Router(config-if)#no shutdown

```
R1#show ip route
Codes: C - connected, S - static, I - IGRP, R - RIP, M - mobile, B - BGP
       D - EIGRP, EX - EIGRP external, O - OSPF, IA - OSPF inter area
       N1 - OSPF NSSA external type 1, N2 - OSPF NSSA external type 2
       E1 - OSPF external type 1, E2 - OSPF external type 2, E - EGP<br>i - IS-IS, L1 - IS-IS level-1, L2 - IS-IS level-2, ia - IS-IS inter area
       * - candidate default, U - per-user static route, o - ODR
        P - periodic downloaded static route
Gateway of last resort is not set
c.
     200.123.211.0/24 is directly connected, Serial0/0/0
```
*Ilustración 3 Resultados IP router en R1*

<span id="page-15-1"></span><span id="page-15-0"></span>Configuracion R2

Router>enable

Router#configure terminal

Enter configuration commands, one per line. End with CNTL/Z.

Router(config)#hostname R2

R2(config)#interface fastEthernet 0/0

R2(config-if)#ip address 192.168.20.1 255.255.255.0

R2(config-if)#no shutdown

R2(config-if)#

%LINK-5-CHANGED: Interface FastEthernet0/0, changed state to up

%LINEPROTO-5-UPDOWN: Line protocol on Interface FastEthernet0/0, changed state to up

R2(config-if)#interface fastEthernet 0/1 R2(config-if)#ip address 192.168.21.1 255.255.255.0 R2(config-if)#no shutdown

R2(config-if)#

%LINK-5-CHANGED: Interface FastEthernet0/1, changed state to up

R2(config-if)#interface serial 0/0/0 R2(config-if)#ip address 10.0.0.2 255.255.255.252

R2(config-if)#no shutdown

%LINK-5-CHANGED: Interface Serial0/0/0, changed state to down

R2(config-if)#interface serial 0/0/1

R2(config-if)#ip address 10.0.0.9 255.255.255.252

R2(config-if)#no shutdown

%LINK-5-CHANGED: Interface Serial0/0/1, changed state to down

R2(config-if) #show ip interface brief

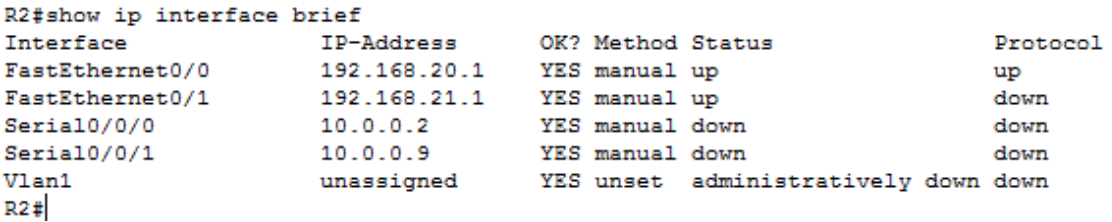

<span id="page-16-1"></span>*Ilustración 4 Resultados IP route en R2*

R2#write

<span id="page-16-0"></span>Configuracion R3

Router>enable

Router#configure terminal

Enter configuration commands, one per line. End with CNTL/Z.

Router(config)#interface fa0/0 Router(config-if)#ip address 192.168.30.1 255.255.255.0 Router(config-if)#no shutdown Router(config-if)#interface fa0/0 Router(config-if)#ipv6 unicast-routing Router(config-if)#interface fa0/0 Router(config-if)#ipv6 address 2001:db8:130::1/64 Router(config-if)#no shutdown Router(config-if)#interface fa0/0 Router(config-if)#ipv6 address 2001:db8:130:1::1/64 Router(config-if)#no shutdown Router(config-if)#interface serial 0/0/0 Router(config-if)#ip address 10.0.0.6 255.255.255.252 Router(config-if)#no shutdown Router(config-if)#interface serial 0/0/1 Router(config-if)#interface serial 0/0/1 Router(config-if)#ip address 10.0.0.10 255.255.255.252 Router(config-if)#no shutdown

Router#write

```
Router#
%SYS-5-CONFIG_I: Configured from console by console
Router#show ip route
Codes: C - connected, S - static, I - IGRP, R - RIP, M - mobile,
B - BGPD - EIGRP, EX - EIGRP external, O - OSPF, IA - OSPF inter
area
       N1 - OSPF NSSA external type 1, N2 - OSPF NSSA external
type 2
       E1 - OSPF external type 1, E2 - OSPF external type 2, E -
EGP
       i - IS-IS, L1 - IS-IS level-1, L2 - IS-IS level-2, ia -
IS-IS inter area
       * - candidate default, U - per-user static route, o - ODR
       P - periodic downloaded static route
Gateway of last resort is not set
     10.0.0.0/30 is subnetted, 2 subnets
        10.0.0.4 is directly connected, Serial0/0/0
c
        10.0.0.8 is directly connected, Serial0/0/1
с
                                                                     \frac{1}{2}192.168.30.0/24 is directly connected, FastEthernet0/0
c
Router#
Ilustración 5 Resultado show IP router
```
 $\blacktriangle$ 

<span id="page-18-1"></span><span id="page-18-0"></span>Configuracion de R2 como DHCP

R2>enable

R2#configure terminal

R2(config)#ip dhcp pool prueba R2(dhcp-config)#network 192.168.20.0 255.255.255.0 R2(dhcp-config)#default-router 192.168.20.1 R2(dhcp-config)#dns-server 10.10.10.10 R2(dhcp-config)#exit R2(config)#write

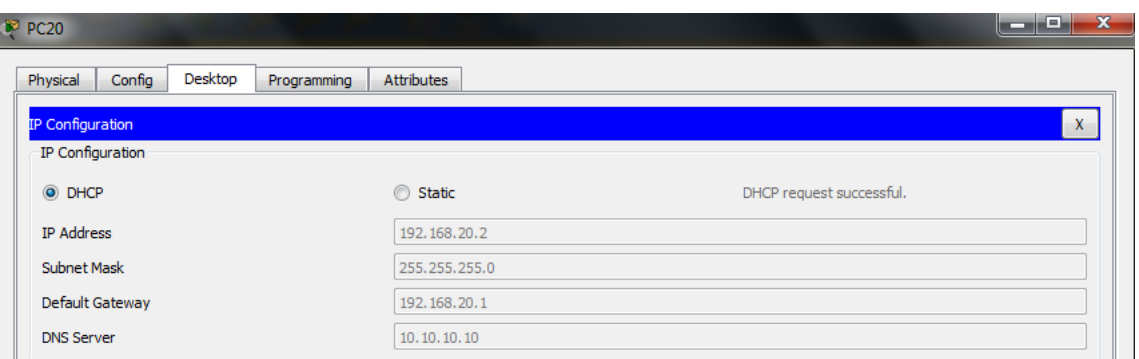

<span id="page-19-2"></span>*Ilustración 6 Muestra de información que es asignada a un terminal de la red por DHCP*

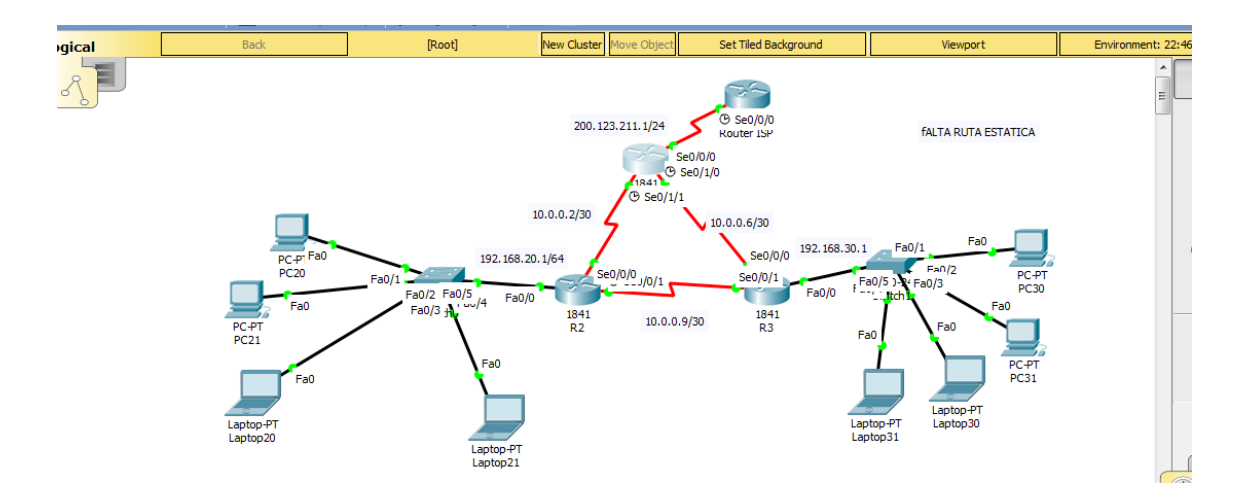

### <span id="page-19-0"></span>CREACION DE RIPV2 PARA ROUTERS E ISP

### <span id="page-19-1"></span>ROUTER R1

R1>enable

R1#config ter

- R1(config)#router rip
- R1(config-router)#version 2
- R1(config-router)#no auto-summary

R1(config-router)#network 200.123.211.1

R1(config-router)#network 10.0.0.2

R1(config-router)#network 10.0.0.6

R1(config-router)#exit

R1(config)#exit

R1#copy run start

Nota: para configurar el ripv2, basta con tener asignadas las direcciones ip, y ver que redes conectan con el router, puesto que es enrutamiento dinamico

# <span id="page-20-0"></span>ROUTER 2

R2>enable

R2#configure terminal

R2(config)#router rip

R2(config-router)#version 2

R2(config-router)#no auto-summary

R2(config-router)#network 192.168.20.1

R2(config-router)#network 10.0.0.2

R2(config-router)#network 10.0.0.9

R2(config-router)#exit

R2(config)#exit

R2#copy run start

R2#

# <span id="page-20-1"></span>ROUTER 3

Router>enable Router#configure terminal Enter configuration commands, one per line. End with CNTL/Z. Router(config)#router rip

Router(config-router)#version 2 Router(config-router)#no auto-summary Router(config-router)#network 10.0.0.9 Router(config-router)#network 192.168.30.1 Router(config-router)#network 10.0.0.6 Router(config-router)#exit Router(config)#exit

Router#copy run start

### <span id="page-21-0"></span>ROUTER R3 COMO DHCP PARA TERMINALES

Router>enable Router#configure terminal Enter configuration commands, one per line. End with CNTL/Z. Router(config)#ip dhcp pool prueba2 Router(dhcp-config)#network 192.168.30.0 255.255.255.0 Router(dhcp-config)#default-router 192.168.30.1 Router(dhcp-config)#dns-server 11.11.11.11 Router(dhcp-config)#exit

### <span id="page-21-1"></span>NAT DE SOBRECARGA SOBRE ISP

R1>enable

R1#configure terminal

Enter configuration commands, one per line. End with CNTL/Z.

- R1(config)#acces-list sobrecarga 200.123.211.0 0.0.0.255
- R1(config)#ip nat inside source list 6 interface Se0/0/0 overload
- R1(config)#int Se0/1/1

R1(config-if)#ip nat inside

R1(config-if)#int Se0/0/0

R1(config-if)#ip nat outside

R1(config-if)#exit

R1(config)#exit

### <span id="page-22-0"></span>REDES VLAN 100 VLAN 200

Switch>enable Switch#configure terminal Enter configuration commands, one per line. End with CNTL/Z. Switch(config)#vlan 100 Switch(config-vlan)#name LAPTOPS Switch(config-vlan)#vlan 200 Switch(config-vlan)#name DESTOPS

Switch(config-vlan)#exit

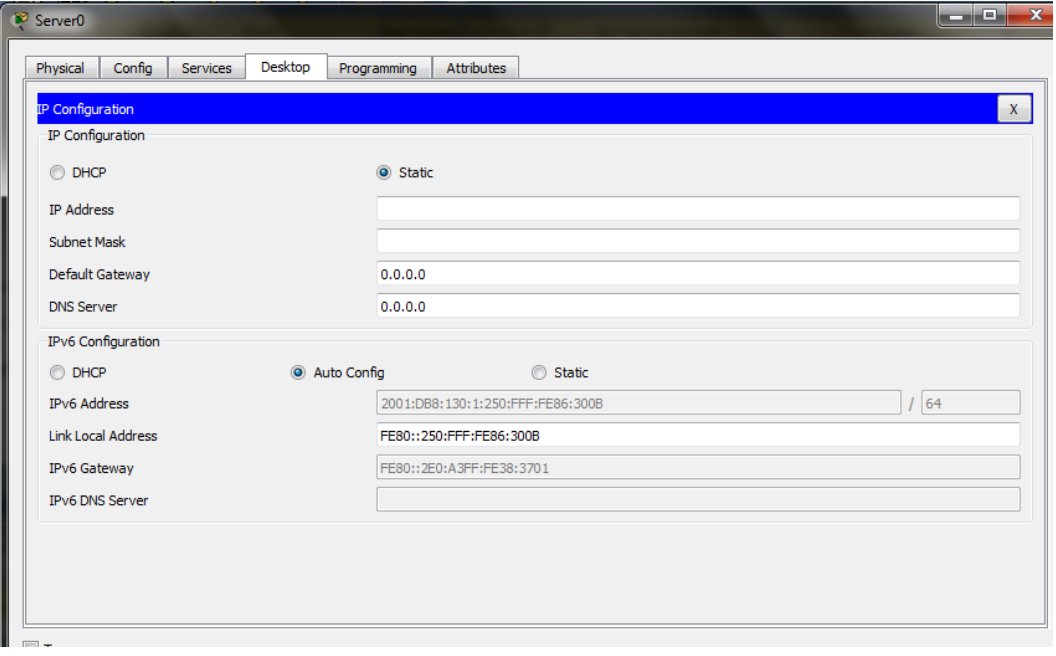

<span id="page-22-1"></span>*Ilustración 7 Información para router0 IPV6*

### <span id="page-23-0"></span>ESCENARIO 2:

Una empresa de Tecnología posee tres sucursales distribuidas en las ciudades de Miami, Bogotá y Buenos Aires, en donde el estudiante será el administrador de la red, el cual deberá configurar e interconectar entre sí cada uno de los dispositivos que forman parte del escenario, acorde con los lineamientos establecidos para el direccionamiento IP, protocolos de enrutamiento y demás aspectos que forman parte de la topología de red.

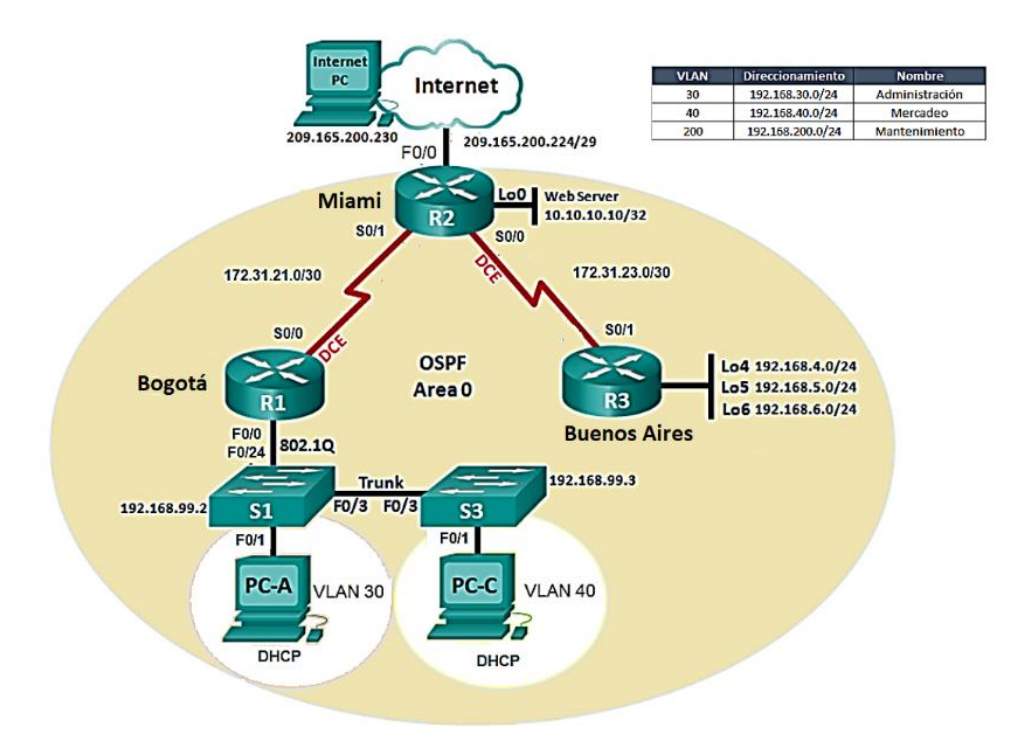

<span id="page-23-1"></span>*Ilustración 8 Escenario 2*

- 1. Configurar el direccionamiento IP acorde con la topología de red para cada uno de los dispositivos que forman parte del escenario
- 2. Configurar el protocolo de enrutamiento OSPFv2 bajo los siguientes criterios:

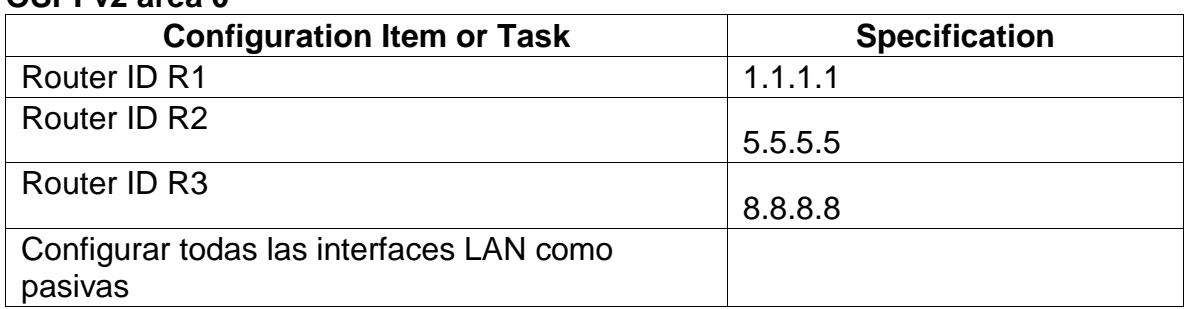

### **OSPFv2 area 0**

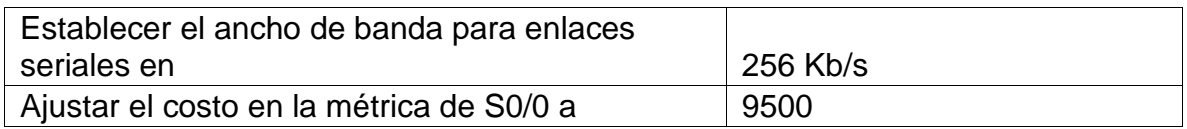

<span id="page-24-0"></span>Verificar información de OSPF

- Visualizar tablas de enrutamiento y routers conectados por OSPFv2
- Visualizar lista resumida de interfaces por OSPF en donde se ilustre el costo de cada interface
- Visualizar el OSPF Process ID, Router ID, Address summarizations, Routing Networks, and passive interfaces configuradas en cada router.
- **1.** Configurar VLANs, Puertos troncales, puertos de acceso, encapsulamiento, Inter-VLAN Routing y Seguridad en los Switches acorde a la topología de red establecida.
- 2. En el Switch 3 deshabilitar DNS lookup
- 3. Asignar direcciones IP a los Switches acorde a los lineamientos.
- **4.** Desactivar todas las interfaces que no sean utilizadas en el esquema de red.
- **5.** Implement DHCP and NAT for IPv4
- **6.** Configurar R1 como servidor DHCP para las VLANs 30 y 40.
- 7. Reservar las primeras 30 direcciones IP de las VLAN 30 y 40 para configuraciones estáticas.

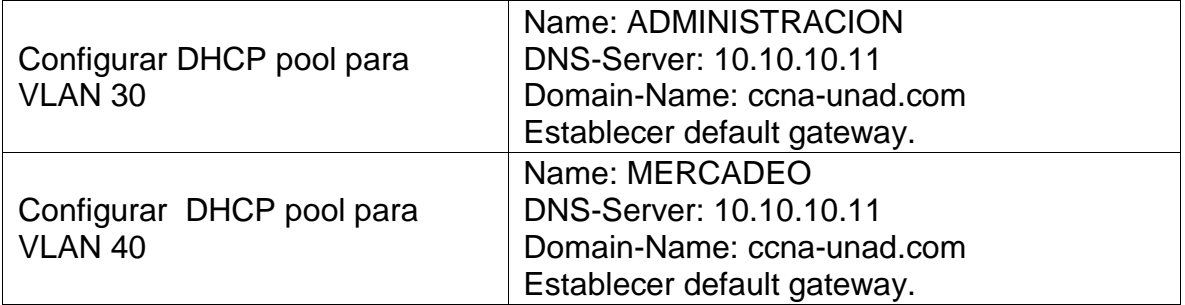

- 8. Configurar NAT en R2 para permitir que los host puedan salir a internet
- 9. Configurar al menos dos listas de acceso de tipo estándar a su criterio en para restringir o permitir tráfico desde R1 o R3 hacia R2.
- 10.Configurar al menos dos listas de acceso de tipo extendido o nombradas a su criterio en para restringir o permitir tráfico desde R1 o R3 hacia R2.
- 11.Verificar procesos de comunicación y re direccionamiento de tráfico en los routers mediante el uso de Ping y Traceroute.

### <span id="page-25-0"></span>DESARROLLO DEL ESENARIO 2

De nuevo, se requiere usar cables seriales para interconectar los routers, entonces usa Los interfaces seriales adicionales, desde la pestaña wic-2T

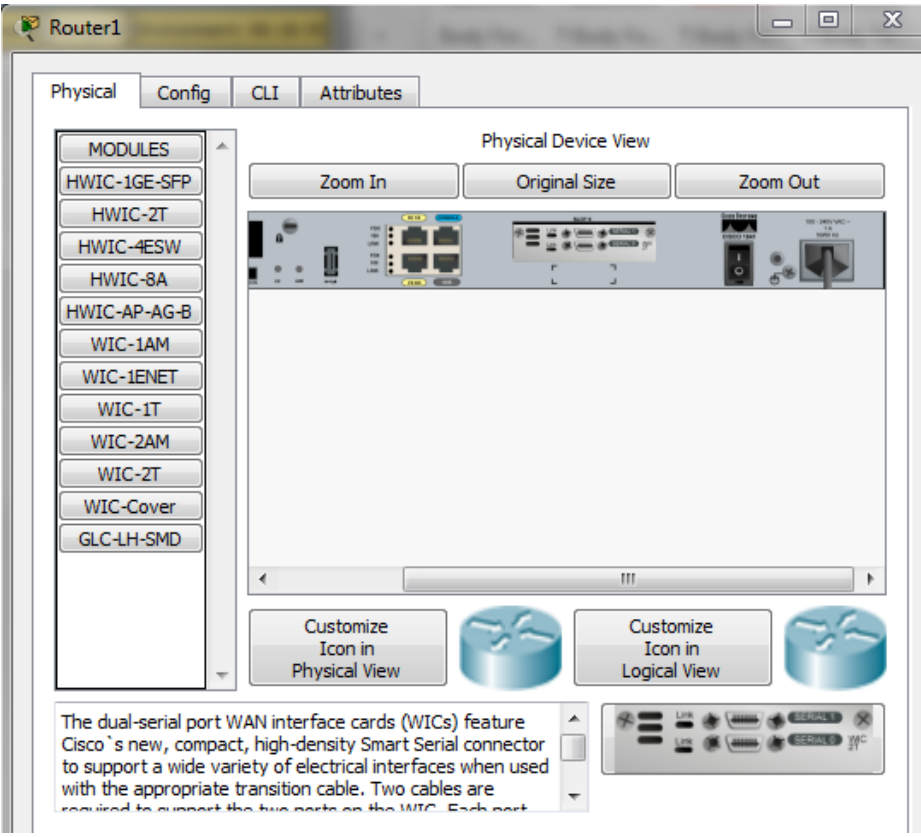

<span id="page-25-1"></span>*Ilustración 9 Configuracion inicial router 1*

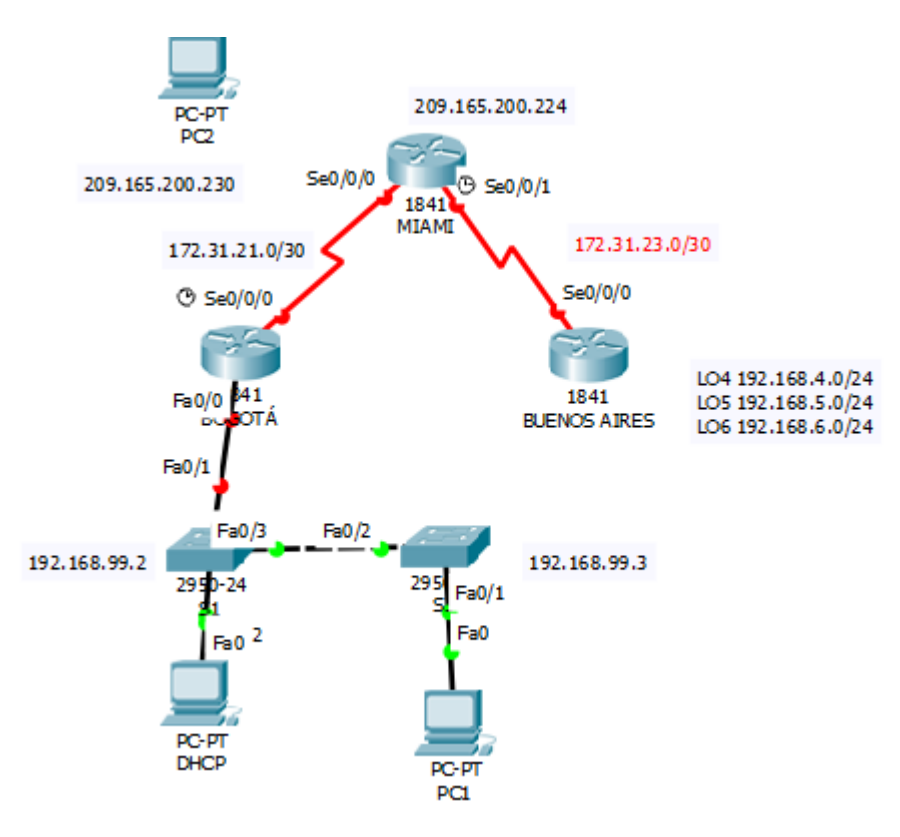

<span id="page-26-1"></span>*Ilustración 10 Red en Packet Tracer general*

# <span id="page-26-0"></span>R1-ROUTER BOGOTÁ

Router>enable Router#configure terminal Enter configuration commands, one per line. End with CNTL/Z. Router(config)#hostname bogota bogota(config)#interface serial 0/0/0 bogota(config-if)#ip address 172.31.21.1 255.255.255.252 bogota(config-if)#no shutdown bogota(config-if)#exit bogota(config)#exit bogota#

### <span id="page-27-0"></span>R2-miami

Aquí hago uso de las interfaces loop según los datos suministrados en los requerimientos

Router>enable Router#configure terminal Enter configuration commands, one per line. End with CNTL/Z. Router(config)#hostname miami miami(config)#interface loop0 miami(config-if)#ip address 10.10.10.10 255.255.255.255 miami(config-if)#no shutdown miami(config-if)#interface serial 0/0/0 miami(config-if)#ip address 172.31.23.1 255.255.255.252 miami(config-if)#no shutdown

%LINK-5-CHANGED: Interface Serial0/0/0, changed state to down miami(config-if)#interface serial 0/0/1 miami(config-if)#ip address 172.31.21.2 255.255.255.252 miami(config-if)#no shutdown miami(config-if)#interface fastEthernet 0/0 miami(config-if)#ip address 209.165.200.224 255.255.255.0 miami(config-if)#no shutdown miami(config-if)#exit

miami(config)#exit

miami#

### <span id="page-28-0"></span>R3-BUENOS AIRES

Router>enable Router#configure terminal Enter configuration commands, one per line. End with CNTL/Z. Router(config)#hostname buenosaires buenosaires(config)#interface loop4

buenosaires(config-if)# %LINK-5-CHANGED: Interface Loopback4, changed state to up

%LINEPROTO-5-UPDOWN: Line protocol on Interface Loopback4, changed state to up

buenosaires(config-if)#ip address 192.168.4.1 255.255.255.0 buenosaires(config-if)#no shutdown buenosaires(config-if)#interface loop5 buenosaires(config-if)#ip address 192.168.5.1 255.255.255.0 buenosaires(config-if)#no shutdown buenosaires(config-if)#interface loop6 buenosaires(config-if)#ip address 192.168.6.1 255.255.255.0 buenosaires(config-if)#no shutdown buenosaires(config-if)#interface serial 0/0/0 buenosaires(config-if)#ip address 172.31.23.2 255.255.255.252 buenosaires(config-if)#no shutdown buenosaires(config-if)#exit buenosaires(config)#exit

buenosaires#write

### <span id="page-29-0"></span>CONFIGURACION DE OSPFv2 en area0

#### OSPFv2 area 0

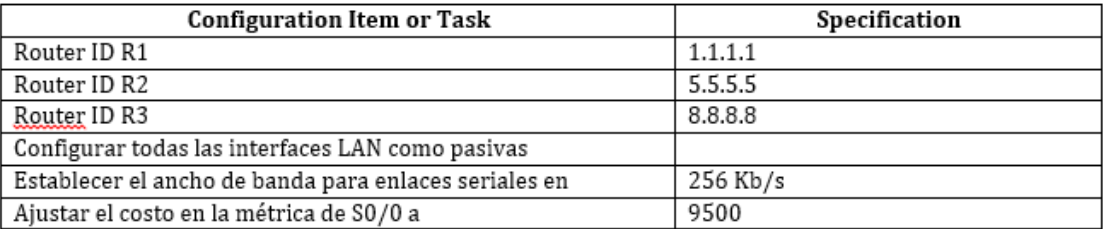

<span id="page-29-2"></span>*Ilustración 11 Configuracion de OSPFv2 en area0*

#### <span id="page-29-1"></span>Router 1

#### bogota>

bogota>enable

bogota#configure terminal

Enter configuration commands, one per line. End with CNTL/Z.

bogota(config)#router ospf1

bogota(config)#router ospf 1

bogota(config-router)#router-id 1.1.1.1

bogota(config-router)#network 192.168.99.1 0.0.0.255 area 0 bogota(config-router)#network 172.31.21.0 0.0.0.3 area 0 bogota(config-router)#passive-interface fastEthernet 0/0 bogota(config-router)#interface serial 0/0/0 bogota(config-if)#bandwidth 256 bogota(config-if)#ip ospf cost 9500 bogota(config-if)# bogota(config-if)#exit

bogota(config)#exit

#### bogota#write

#### <span id="page-30-0"></span>router r2

miami>enable

miami#configure terminal

Enter configuration commands, one per line. End with CNTL/Z.

miami(config)#router ospf 1

miami(config-router)#router-id 5.5.5.5

miami(config-router)#network 172.31.21.0 0.0.0.3 area 0

miami(config-router)#network 209.165.200.224 0.0.0.7 area 0

miami(config-router)#network 10.10.10.10 0.0.0.3 area 0

miami(config-router)#passive-interface fastEthernet 0/0

miami(config-router)#interface serial 0/0/0

miami(config-if)#bandwidth 256

miami(config-if)#ip ospf cost 9500

miami(config-if)#interface serial 0/0/1

miami(config-if)#bandwidth 256

miami(config-if)#exit

miami(config)#exit

miami#write

<span id="page-30-1"></span>router 3

buenosaires>enable buenosaires#configure terminal Enter configuration commands, one per line. End with CNTL/Z. buenosaires(config)#router ospf 1 buenosaires(config-router)#router-id 8.8.8.8

buenosaires(config-router)#network 172.31.23.0 0.0.0.3 area 0

buenosaires(config-router)#network 192.168.4.0 0.0.0.255 area 0 buenosaires(config-router)#network 192.168.5.0 0.0.0.255 area 0 buenosaires(config-router)#network 192.168.6.0 0.0.0.255 area 0 buenosaires(config-router)#interface serial 0/0/0 buenosaires(config-if)#bandwidth 256 buenosaires(config-if)#interface serial 0/0/1 buenosaires(config-if)#bandwidth 256 buenosaires(config-if)#ip ospf cost 9500

buenosaires(config-if)#exit buenosaires(config)#exit

buenosaires#write

### <span id="page-31-0"></span>CONFIGURACION DE ROUTER BOGOTA PARA DHCP DE SUS TERMINALES

bogota#configure terminal Enter configuration commands, one per line. End with CNTL/Z. bogota(config)#ip dhcp pool prueba2 bogota(dhcp-config)#network 192.168.99.1 255.255.255.252 bogota(dhcp-config)#default-router 192.168.30.1 bogota(dhcp-config)#dns-server 11.11.11.11 bogota(dhcp-config)#exit

bogota(config)#exit

bogota#write

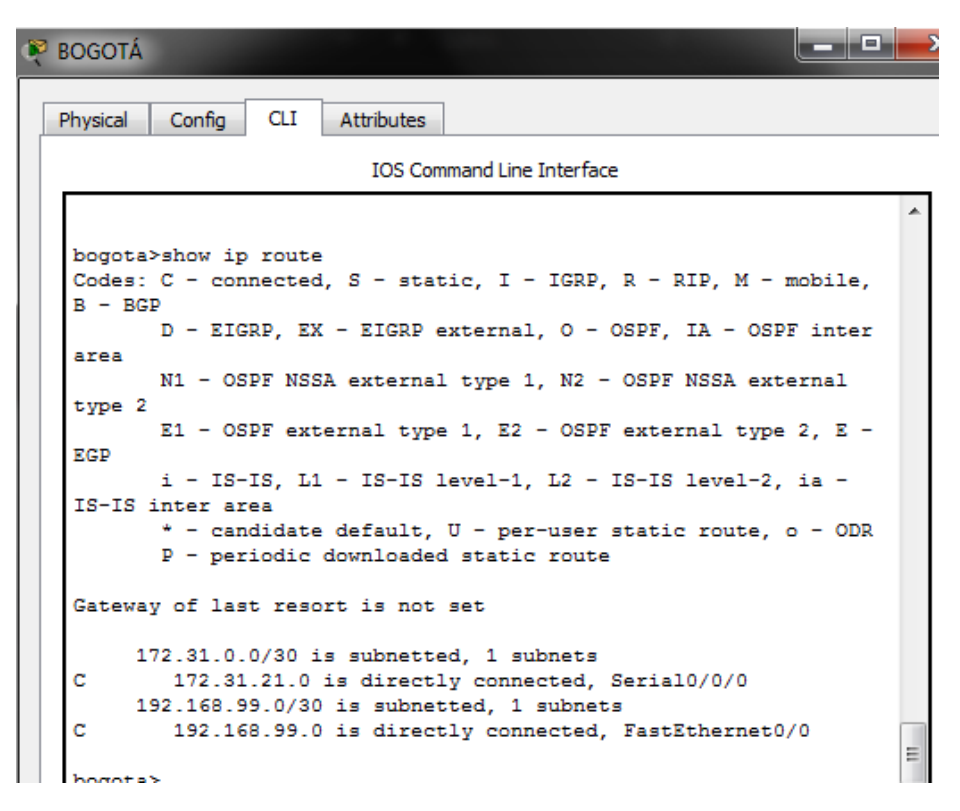

<span id="page-32-0"></span>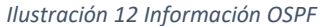

| e<br>MIAMI                                                                                                    | $\mathbf{x}$ |
|----------------------------------------------------------------------------------------------------|--------------|
| CLI –<br><b>Attributes</b><br>Physical<br>Config                                                                                                    |              |
| <b>IOS Command Line Interface</b>                                                                                                    |              |
| miami>show ip route<br>Codes: C - connected, S - static, I - IGRP, R - RIP, M - mobile,<br>$B - BGP$<br>D - EIGRP, EX - EIGRP external, O - OSPF, IA - OSPF inter<br>area<br>N1 - OSPF NSSA external type 1, N2 - OSPF NSSA external<br>type 2<br>E1 - OSPF external type 1, E2 - OSPF external type 2, E -<br>EGP<br>i - IS-IS. L1 - IS-IS level-1. L2 - IS-IS level-2. ia -<br>IS-IS inter area<br>* - candidate default, U - per-user static route, o - ODR<br>P - periodic downloaded static route |              |
| Gateway of last resort is not set<br>10.0.0.0/32 is subnetted, 1 subnets<br>c<br>10.10.10.10 is directly connected, Loopback0<br>172.31.0.0/30 is subnetted, 2 subnets<br>с<br>172.31.21.0 is directly connected, Serial0/0/1<br>c<br>172.31.23.0 is directly connected, Serial0/0/0<br>с<br>209.165.200.0/24 is directly connected, FastEthernet0/0                                                                                                    |              |
| miami>                                                                                                    |              |

<span id="page-32-1"></span>*Ilustración 13 Información OSPF Miami*

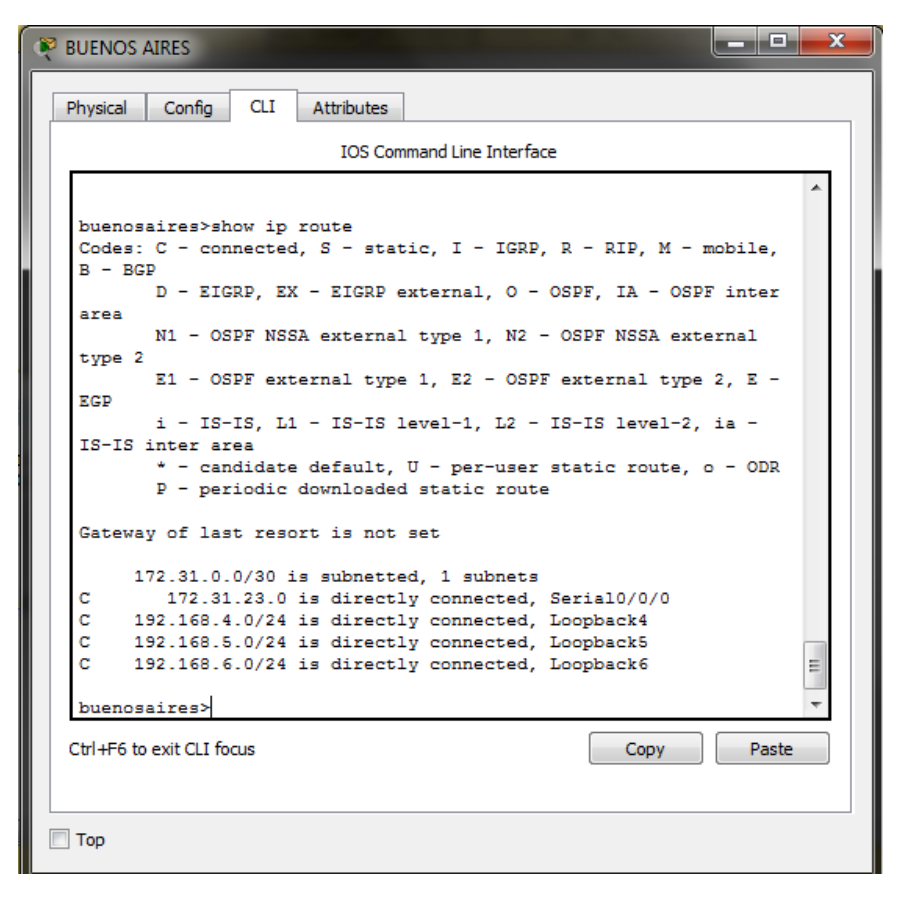

<span id="page-33-2"></span>*Ilustración 14 Información OSPF de buenos aires*

### <span id="page-33-0"></span>CONFIGURACION DE VLANS

### <span id="page-33-1"></span>SWITCH 1

Switch>enable

Switch#configure terminal

Enter configuration commands, one per line. End with CNTL/Z.

Switch(config)#vlan 30

Switch(config-vlan)#name administracion

Switch(config-vlan)#exit

### <span id="page-34-0"></span>SWITCH 3

Switch>enable Switch#configure terminal Enter configuration commands, one per line. End with CNTL/Z. Switch(config)#vlan 40 Switch(config-vlan)#name mercadeo Switch(config-vlan)#exit Configuración de seguridad

<span id="page-34-1"></span>Switch#configure terminal Enter configuration commands, one per line. End with CNTL/Z. Switch(config)#line console 0 Switch(config-line)#pass cisco Switch(config-line)#line vty 0 4 Switch(config-line)#pass cisco Switch(config-line)#enable secret cisco

<span id="page-34-2"></span>Configuracion en switch de interfaces de cada vlan

Switch(config)#interface range fa0/1 Switch(config-if-range)#switchport mode access Switch(config-if-range)#switchport acces vlan 30 Switch(config-if-range)#exit

<span id="page-34-3"></span>ENCAPSULACION EN TRONCALES

bogota(config)#interface fa0/0 bogota(config-if)#no shutdown bogota(config-if)#exit bogota(config)#interface fa0/0.3 bogota(config-subif)#encapsulation dot1Q 30 bogota(config-subif)#ip address 192.168.30.1 255.255.255.0 bogota(config-subif)#interface fa0/0.4

bogota(config-subif)#encapsulation dot1Q 40 bogota(config-subif)#ip address 192.168.40.1 255.255.255.0 bogota(config-subif)#exit bogota(config)#exit

### <span id="page-35-0"></span>DESHABILITAR DNS LOOKUP EN SW3

Switch>enable Switch#configure terminal Enter configuration commands, one per line. End with CNTL/Z. Switch(config)#no ip domain-lookup Switch(config)#exit

# <span id="page-35-1"></span>ASIGNACION DE DIRECCIONES IP DEACUERDO A LINEMIENTOS

Switch>enable Switch#configure terminal Enter configuration commands, one per line. End with CNTL/Z. Switch(config)#interface vlan 1 Switch(config-if)#ip address 192.168.99.3 255.255.255.0 Switch#enable Switch#configure terminal Enter configuration commands, one per line. End with CNTL/Z. Switch(config)#interface vlan1

Switch(config-if)#ip address 192.168.99.2 255.255.255.0

### <span id="page-36-0"></span>IMPLEMENTAR DHCP Y NAT IPV4

### <span id="page-36-1"></span>CONFIGURACION DE R1 COMO DHCP PARA VLAN 30 Y VLAN 40

bogota(config)#ip dhcp pool vlan30 bogota(dhcp-config)#network 192.168.30.0 255.255.255.0 bogota(dhcp-config)#default-router 192.168.30.1 bogota(dhcp-config)#ip dhcp pool vlan40 bogota(dhcp-config)#network 192.168.40.0 255.255.255.0 bogota(dhcp-config)#default-router 192.168.40.1 bogota(dhcp-config)#ip dhcp pool vlan200 bogota(dhcp-config)#network 192.168.200.0 255.255.255.0 bogota(dhcp-config)#192.168.200.1

bogota(dhcp-config)#default-router 192.168.200.1 bogota(dhcp-config)#exit

bogota#copy run start

# <span id="page-36-2"></span>RESERVAR LAS PRIMERAS 30 DIRECCIONES PARA LAS VLAN30 Y 40 PARA CONFIGURACIONES ESTATICAS

### bogota#configure terminal

Enter configuration commands, one per line. End with CNTL/Z. bogota(config)#ip dhcp excluded-address 192.168.30.1 192.168.30.30 bogota(config)#ip dhcp excluded-address 192.168.40.1 192.168.40.30

# <span id="page-37-0"></span>CONFIGURAR NAT EN R2 PARA PERMITIR QUE LOS HOST PUEDAN SALIR A INTERNET

miami>enable miami#configure terminal Enter configuration commands, one per line. End with CNTL/Z. miami(config)#interface fastEthernet 0/0 miami(config-if)#ip nat inside miami(config-if)#interface serial 0/0/0 miami(config-if)#ip nat outside miami(config-if)#interface serial 0/0/1 miami(config-if)#exit miami(config)#copy run start

# <span id="page-37-1"></span>CONFIGURAR ALMENOS 2 LISTAS DE ACCESO DE TIPO ESTANDAR A SU CRITERIO PARA PERMITIR O RESTRINGIR EL TRAFICO DESDE R1 0 R3 A R2

```
miami (config) #access-list 10 deny 192.168.4.0 0.0.0.255
miami(config)#access-list 20 deny 192.168.7.0 0.0.0.255
miami(config)#do show acces
Standard IP access list 10
   10 deny 192.168.4.0 0.0.0.255
Standard IP access list 20
    10 deny 192.168.7.0 0.0.0.255
```
<span id="page-37-3"></span>*Ilustración 15 Configuracion*

<span id="page-37-2"></span>CONFIGURAR ALMENOS 2 LISTAS DE ACCESO EXTENDIDO PARA PERMITIR O RESTRINGIR TRAFICO DESDE R1 0 R2 A R2 bogota(config)#access-list 11 deny 192.168.3.1 0.0.0.255 bogota(config)#access-list deny icmp any 192.168.6.1 0.0.0.255

### CONCLUSIONES

<span id="page-38-0"></span>Este trabajo nos ayudó a evaluar nuestros conocimientos adquiridos durante el desarrollo del diplomado en CISCO, desarrollando actividades en los simuladores dispuestos en la plataforma como lo es Packet Tracer.

Estos simuladores nos ayudan a evaluar casos de la vida real que nos encontraremos en nuestro entorno profesional dando respuestas acertadas en un entorno seguro como si manejáramos equipos reales.

<span id="page-38-1"></span>En la actualidad el manejo de redes es muy importante en cualquier trabajo en el cual nos encontremos ya que nos facilita la comunicación en cualquier parte del mundo, por esto debemos estar a la vanguardia en el conocimiento de la configuración de cualquier tipo de red.

# BIBLIOGRAFÍAS

Temática: Enrutamiento Dinámico

CISCO. (2014). Enrutamiento Dinámico. Principios de Enrutamiento y Conmutación. Recuperado de [https://static-course](https://static-course-assets.s3.amazonaws.com/RSE50ES/module7/index.html#7.0.1.1)[assets.s3.amazonaws.com/RSE50ES/module7/index.html#7.0.1.1](https://static-course-assets.s3.amazonaws.com/RSE50ES/module7/index.html#7.0.1.1)

Temática: OSPF de una sola área

CISCO. (2014). OSPF de una sola área. Principios de Enrutamiento y Conmutación. Recuperado de [https://static-course](https://static-course-assets.s3.amazonaws.com/RSE50ES/module8/index.html#8.0.1.1)[assets.s3.amazonaws.com/RSE50ES/module8/index.html#8.0.1.1](https://static-course-assets.s3.amazonaws.com/RSE50ES/module8/index.html#8.0.1.1)

Temática: Listas de control de acceso

CISCO. (2014). Listas de control de acceso. Principios de Enrutamiento y Conmutación. Recuperado de [https://static-course](https://static-course-assets.s3.amazonaws.com/RSE50ES/module9/index.html#9.0.1.1)[assets.s3.amazonaws.com/RSE50ES/module9/index.html#9.0.1.1](https://static-course-assets.s3.amazonaws.com/RSE50ES/module9/index.html#9.0.1.1)

Temática: DHCP

CISCO. (2014). DHCP. Principios de Enrutamiento y Conmutación. Recuperado de [https://static-course](https://static-course-assets.s3.amazonaws.com/RSE50ES/module10/index.html#10.0.1.1)[assets.s3.amazonaws.com/RSE50ES/module10/index.html#10.0.1.1](https://static-course-assets.s3.amazonaws.com/RSE50ES/module10/index.html#10.0.1.1)

Temática: Traducción de direcciones IP para IPv4

CISCO. (2014). Traducción de direcciones IP para IPv4. Principios de Enrutamiento y Conmutación. Recuperado de [https://static-course](https://static-course-assets.s3.amazonaws.com/RSE50ES/module11/index.html#11.0.1.1)[assets.s3.amazonaws.com/RSE50ES/module11/index.html#11.0.1.1](https://static-course-assets.s3.amazonaws.com/RSE50ES/module11/index.html#11.0.1.1)

UNAD (2014). Principios de Enrutamiento [OVA]. Recuperado de [https://1drv.ms/u/s!AmIJYei-NT1IhgOyjWeh6timi\\_Tm](https://1drv.ms/u/s!AmIJYei-NT1IhgOyjWeh6timi_Tm)

Macfarlane, J. (2014). Network Routing Basics : Understanding IP Routing in Cisco Systems. Recuperado de

[http://bibliotecavirtual.unad.edu.co:2048/login?url=http://search.ebscohost.com/logi](http://bibliotecavirtual.unad.edu.co:2048/login?url=http://search.ebscohost.com/login.aspx?direct=true&db=e000xww&AN=158227&lang=es&site=ehost-live) [n.aspx?direct=true&db=e000xww&AN=158227&lang=es&site=ehost-live](http://bibliotecavirtual.unad.edu.co:2048/login?url=http://search.ebscohost.com/login.aspx?direct=true&db=e000xww&AN=158227&lang=es&site=ehost-live)

Lucas, M. (2009). Cisco Routers for the Desperate : Router and Switch Management, the Easy Way. San Francisco: No Starch Press. Recuperado de <https://1drv.ms/b/s!AmIJYei-NT1Im3L74BZ3bpMiXRx0>

Odom, W. (2013). CISCO Press (Ed). CCNA ICND1 Official Exam Certification Guide. Recuperado de

[http://ptgmedia.pearsoncmg.com/images/9781587205804/samplepages/97815872](http://ptgmedia.pearsoncmg.com/images/9781587205804/samplepages/9781587205804.pdf) [05804.pdf](http://ptgmedia.pearsoncmg.com/images/9781587205804/samplepages/9781587205804.pdf)

Odom, W. (2013). CISCO Press (Ed). CCNA ICND2 Official Exam Certification Guide. Recuperado de

[http://een.iust.ac.ir/profs/Beheshti/Computer%20networking/Auxilary%20materials/](http://een.iust.ac.ir/profs/Beheshti/Computer%20networking/Auxilary%20materials/Cisco-ICND2.pdf) [Cisco-ICND2.pdf](http://een.iust.ac.ir/profs/Beheshti/Computer%20networking/Auxilary%20materials/Cisco-ICND2.pdf)

Lammle, T. (2010). CISCO Press (Ed). Cisco Certified Network Associate Study Guide. Recuperado de<https://1drv.ms/b/s!AmIJYei-NT1Im3GQVfFFrjnEGFFU>